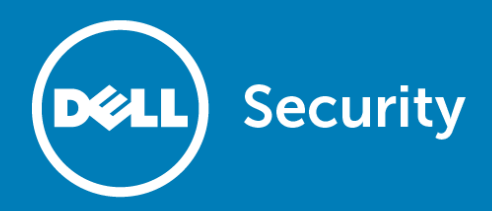

# **Dell™ SonicWALL™ SonicOS 6.2.6.0**

## **Release Notes**

### **August 2016**

These release notes provide information about the Dell™ SonicWALL™ SonicOS 6.2.6.0 release.

Topics:

- [About SonicOS 6.2.6.0](#page-0-0)
- [Supported platforms](#page-1-0)
- [New features](#page-1-1)
- [Resolved issues](#page-7-0)
- [Known issues](#page-9-0)
- [Product licensing](#page-13-0)
- [Upgrading information](#page-13-1)
- [Technical support resources](#page-14-0)
- <span id="page-0-0"></span>• [About Dell](#page-14-1)

# **About SonicOS 6.2.6.0**

SonicOS 6.2.6.0 includes two important new features:

- Capture Advanced Threat Protection
- Content Filtering Service 4.0

See the [New features](#page-1-1) section for more information.

This release provides all the features and contains all the resolved issues that were included in previous releases of SonicOS 6.2. For more information, see the previous release notes, available on MySonicWALL or on the Support Portal at: [https://support.software.dell.com/release-notes-product-select.](https://support.software.dell.com/release-notes-product-select)

### **TZ Series / SOHO Wireless feature support**

Dell SonicWALL SOHO Wireless and TZ series appliances running SonicOS 6.2.6.0 support most of the features available for other platforms. Only the following features are *not* supported on the TZ series or SOHO Wireless appliances:

- Active/Active Clustering
- Advanced Switching
- Capture ATP (supported on TZ500/500W and TZ600)
- Jumbo Frames
- Link Aggregation
- Port Redundancy
- <span id="page-1-0"></span>• Wire Mode

# **Supported platforms**

SonicOS 6.2.6.0 is supported on the following Dell SonicWALL network security appliances:

- SuperMassive 9400 NSA 6600 TZ600
- 
- 
- 
- 
- 
- 
- 
- SuperMassive 9200 NSA 5600 TZ500 and TZ500 Wireless
	- NSA 4600 TZ400 and TZ400 Wireless
	- NSA 3600 TZ300 and TZ300 Wireless
	- NSA 2600 SOHO Wireless

# <span id="page-1-1"></span>**New features**

This section provides information about the new features in SonicOS 6.2.6. Topics:

- [About Capture ATP](#page-1-2)
- [About CFS 4.0](#page-2-0)

# <span id="page-1-2"></span>**About Capture ATP**

Capture Advanced Threat Protection (ATP) is an add-on security service to the firewall, similar to Gateway Anti-Virus (GAV). Capture ATP helps a firewall identify whether a file contains a zero-day virus by transmitting a suspicious file to the Cloud where the Capture ATP service analyzes the file to determine if it contains a virus. Capture ATP then sends the results to the firewall. This is done in real time while the file is being processed by the firewall.

The **Capture ATP > Status** page displays a graph chart that shows the percentages of benign and malicious files discovered, as well as the total number of files analyzed. It also displays a log table that shows the results of individual files submitted for analysis.

Capture ATP must be configured on each firewall individually. Once the Capture ATP service license is activated, you can enable Capture ATP on the **Capture ATP > Settings** page.

Capture ATP can also analyze files that you upload for analysis from the **Capture ATP > Status** page. After the files are analyzed they are listed in the table on the **Status** page. You can click on any file in the log table on the **Status** page and see the results from the detailed analysis of that file.

Note that Capture ATP is only supported on the following appliances. The smaller TZ appliances and the SOHO wireless appliance do not support Capture ATP.

- SuperMassive 9600 NSA 6600 TZ600
	-
- 
- SuperMassive 9400 NSA 5600 TZ500 and TZ500 Wireless
	-
- 
- SuperMassive 9200 NSA 4600
	- NSA 3600
	- NSA 2600

<span id="page-2-0"></span>For more information about using Capture ATP, refer to the *SonicOS 6.2.6 Capture ATP Feature Guide*.

# **About CFS 4.0**

Content Filtering Service (CFS) 4.0 has been redesigned to improve performance and ease of use. The workflow was redesigned and more accurate filtering options have been provided. Refer to *SonicOS 6.2.6 Content Filtering Service (CFS) 4.0 Feature Guide* for more details. For information about upgrading from an older version of CFS, see the *SonicOS 6.2.6 CFS 4.0 Upgrade Guide*.

Topics:

- [CFS workflow](#page-2-1)
- [CFS settings](#page-3-0)
- [New CFS policy design](#page-4-0)
- [CFS custom categories](#page-5-0)
- [New objects in CFS 4.0](#page-4-1)
- [CFS log entries](#page-5-1)
- [Websense support in CFS 4.0](#page-6-0)
- [Deprecated CFS 3.0 features](#page-6-1)
- [Comparison of CFS 3.0 to CFS 4.0](#page-6-2)

### <span id="page-2-1"></span>**CFS workflow**

When processing packets, CFS follows this workflow:

- 1 A packet arrives and is examined by CFS.
- 2 CFS checks it against the configured exclusion addresses, and allows it through if a match if found.
- 3 CFS checks its policies and finds the first policy which matches the following conditions in the packet:
	- Source Zone
	- Destination Zone
	- Address Object
	- Users/Group
	- **Schedule**
	- Enabled state
- 4 CFS uses the CFS Profile defined in the matching policy to do the filtering, and returns the corresponding operation for this packet.
- 5 CFS performs the action defined in the CFS Action Object of the matching policy.
- 6 If no CFS Policy is matched, the packet is passed through without any action by CFS.

## <span id="page-3-0"></span>**CFS settings**

The following global settings are used in CFS 4.0:

- Global settings
	- **Max URI Caches (entries)** Defines the maximum number of cached URI entries. Cached URI entries save the URI rating results, so that SonicOS does not need to ask the backend server for the rating of a known URI. In CFS 3.0, the cache size had a maximum; in CFS 4.0 the maximum is changed to the entry count.
	- **Enable Content Filtering Service** This option can be cleared to bypass CFS for all packets. By default, it is selected.
	- **Enable HTTPS content filtering** When enabled, CFS first attempts to get the ServerName from the client "hello". If that fails, CFS attempts to get the CommonName from the SSL certificate and then get the rating. If both attempts fail to get the ServerName/CommonName, CFS uses the IP address for the rating.
	- **Blocked if CFS Server is Unavailable** If the CFS server cannot provide the rating request within the specified duration (5 seconds by default), this option defines whether to allow or deny the request.
- **CFS Exclusions**
	- **Exclude Administrator** When enabled, content filtering is bypassed for all requests from an account with administrator privileges.
	- **Excluded address** Content filtering is bypassed for all requests from address objects selected in the **Excluded address** list.
- **Custom Category**
	- **Enable CFS Custom Category** Allows the administrator to customize the ratings for specific URIs. When CFS checks the ratings for a URI, it first checks the user ratings and then checks the CFS backend server for the ratings.
- **Advanced Settings**
	- **Enable Smart Filtering for Embedded URL** When enabled, detects the embedded URL inside Google Translate [\(Https://translate.google.com\)](https://translate.google.com/) and filters the embedded URL too. Requires that client DPI-SSL be enabled also.
	- **Enable Safe Search Enforcement** Enforces Safe Search when searching on any of the following web sites:
		- www.yahoo.com
		- www.ask.com
		- www.dogpile.com
		- www.lycos.com

Requires that client DPI-SSL be enabled also.

- **Enable Google Force Safe Search** When enabled. overrides the Safe Search option for Google inside each CFS Policy and its corresponding CFS Action. Note that typically Safe Search happens automatically and is powered by Good, but when this option is enabled, SonicOS rewrites the Google domain in the DNS response to the Google Safe Search virtual IP address.
- **Enable YouTube Restrict Mode** When enabled, accesses YouTube in Safety mode. YouTube provides a new feature to screen videos that may contain inappropriate content flagged by users and other signals.
- **Enable Bing Force Safe Search** When enabled overrides the Safe Search option for Bing inside each CFS Policy and its corresponding CFS Action.

## <span id="page-4-0"></span>**New CFS policy design**

A CFS policy defines the filtering conditions that a packet is compared to, and CFS 4.0 provides a new policy design, different from the way policies were implemented in CFS 3.0. A default policy is provided, but you can define your own. When writing your own policies, following matching conditions can be defined:

- Name
- Source Zone
- Destination Zone
- Source Address
- Users/Group
- Schedule
- Profile
- Action

If a packet matches the conditions defined for Source Zone, Destination Zone, Address Object, Users/Groups, Schedule, and Enabled state, it is filtered according to the corresponding CFS Profile and then the CFS Action is applied. If authentication data is not available during matching for Users/Groups, no match is made for this condition. This strategy prevents performance issues, especially when Single Sign-On is in use.

<span id="page-4-1"></span>Each CFS policy has a priority level and policies with higher priorities are checked first.

### **CFS custom categories**

In CFS 4.0, CFS custom categories are handled consistently with the way ratings are handled in the CFS backend server. When adding or editing a custom category, you can select up to four categories for the URI.

Besides adding custom category entries one by one, export and import functions are also supported. One way to use this functionality is by exporting the custom category first, editing it, and then importing from that exported file.

Only the first 10,000 custom category entries in the file are imported. Invalid entries are skipped and do not count toward the maximum of 10,000 custom category entries that are supported.

### **New objects in CFS 4.0**

Three new kinds of objects are supported in CFS 4.0:

- **URI List Objects** Defines the URI list which can be marked as allowed or forbidden.
- **CFS Action Objects** Defines what happens after a packet is filtered by CFS.
- **CFS Profile Objects** Defines what kind of operation is triggered for each HTTP/HTTPS connection.

These objects are configured on the **Firewall > Content Filter Objects** page in the SonicOS management interface.

### **URI List Objects**

In CFS 4.0, a *URI List Object* is used for URI/domain matching. Each URI List Object contains a custom list of URIs. You can add/edit/delete a CFS URI list object on the **Firewall > Content Filter Objects** page in SonicOS.

Use the following guidelines when configuring URI List Objects:

- A maximum of 128 URI list objects are allowed.
- In each object, up to 5,000 URIs are supported.
- A URI is a string containing host and path. Port and other content are currently not supported.
- An IPv4 or IPv6 address string is supported as the host portion of a URI.
- The maximum length of each URI is 255 characters.
- The maximum combined length of all URIs in one URI list object is 131,072 (1024\*128) including one character for each new line (carriage return) between the URIs.
- Each URI can contain up to 16 tokens. A token in URI is a string composed of the characters:

```
0 - 9a-z
A-Z$ - + ! ' ( ),
```
- The maximum length of each token is 64 characters including one character for each separator (. or /) surrounding the token.
- An asterisk (\*) can be used as a wildcard representing a sequence of one or more valid tokens.

When building a policy URI List Objects can be used as either the forbidden URI list or the allowed URI list. URI List Objects can also be used by the Web Excluded Domains of Websense.

### <span id="page-5-0"></span>**Action Objects**

The CFS Action Object defines what happens after a packet is filtered by CFS and specified by a CFS Policy. You can add/edit/delete a CFS Action Object on the **Firewall > Content Filter Objects** page in SonicOS. Within the Action Object you can define whether to block a web site, require a passphrase (password) for access, require a confirmation before proceeding to the web site, or use Bandwidth Management.

Passphrase and Confirm features only work for HTTP requests. HTTPS requests cannot be redirected to the Passphrase or Confirm page, respectively.

### <span id="page-5-1"></span>**Profile Objects**

The CFS Profile Object defines the action that is triggered for each HTTP/HTTPS connection. You can add/edit/delete a CFS Profile Object on the **Firewall > Content Filter Objects** page in SonicOS. When setting up a new Profile Object under the new design, a domain may now be resolved to one of four ratings. From highest to lowest, the ratings are:

- Block
- Passphrase
- Confirm
- BWM (Bandwidth Management)

If the URI is not categorized into any of these ratings, then the operation is allowed.

### **CFS log entries**

In CFS 4.0, there are only three types of log entries:

- logstrSyslogWebSiteAccessed
- logstrWebSiteBlocked
- logstrCFSAlert These log entries start with **CFS Alert:** and are followed by a descriptive message

### <span id="page-6-0"></span>**Websense support in CFS 4.0**

The Websense configuration settings are shown in the Security Services > Content Filter page when the **Content Filter Type** selection is set to *Websense Enterprise*. Websense only works for IPv4 requests. It does not work with IPv6.

<span id="page-6-1"></span>Websense can be used even when the firewall is not licensed for CFS 4.0 (Content Filtering Premium).

## **Deprecated CFS 3.0 features**

CFS 4.0 includes the following changes to CFS 3.0 features:

- Merge "CFS via App Rules" and "CFS via Zones" into one.
- Remove the Global/Local custom lists, replaced by URI List objects.
- Users cannot use CFS without a license, but can still use Websense.
- Remove CFS configuration from Users/Groups CFS tab.
- Remove CFS configuration from Zone page if using SonicWALL CFS. The CFS configuration in Zone is available only if CFS type is Websense.
- Remove Restrict Web Features for Java/ActiveX. They can be replaced with entries in the Forbidden URI list using *\*.java* and *\*.ocx*.
- Remove Restrict Web Features for HTTP Proxy Server.
- In CFS 4.0, to block access to HTTP Proxy Server, go to the **Firewall > App Control Advanced** page, enable **App Control**, and then edit the 3648 signature ID to block HTTP proxy access.

## <span id="page-6-2"></span>**Comparison of CFS 3.0 to CFS 4.0**

The following table compares the user experience for various aspects of the old and new CFS.

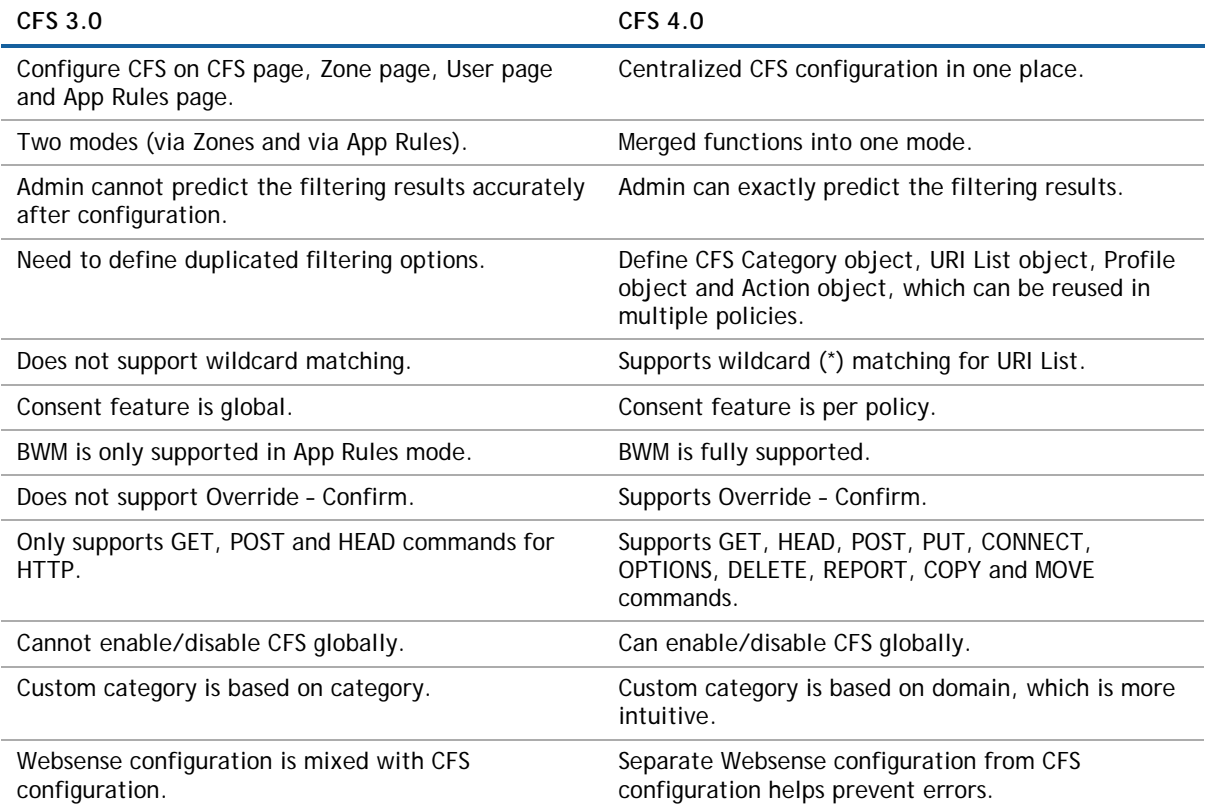

# <span id="page-7-0"></span>**Resolved issues**

The following issues are resolved in this release.

#### **App Rules**

**High Availability**

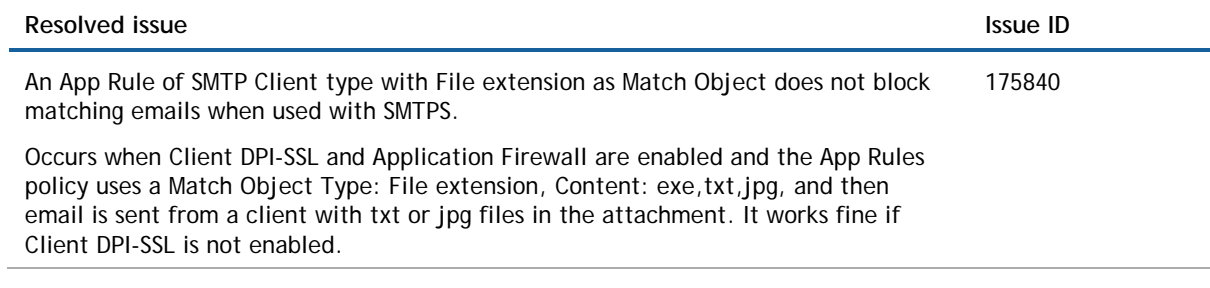

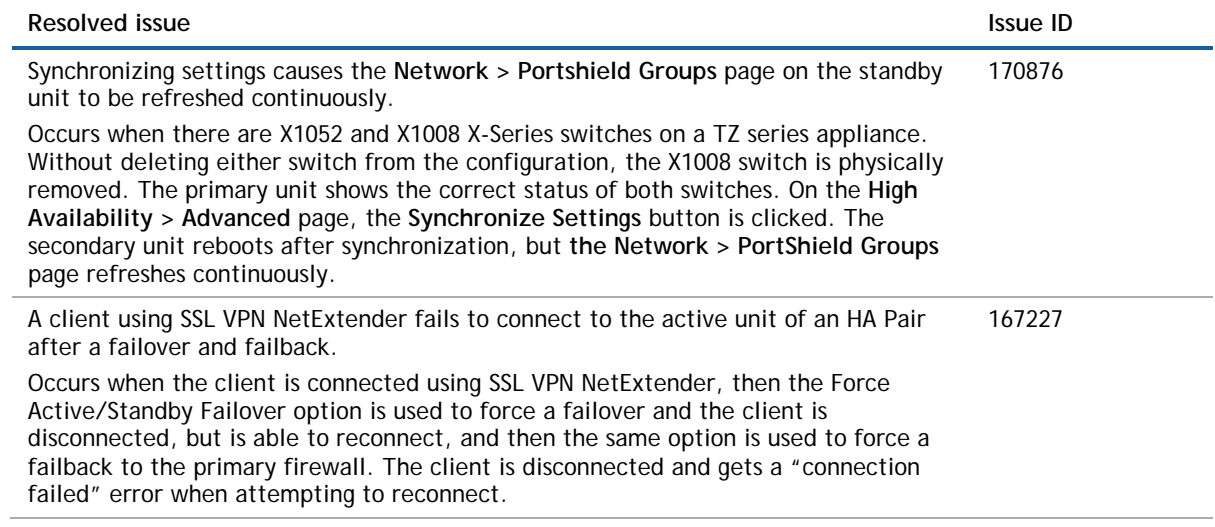

#### **Networking**

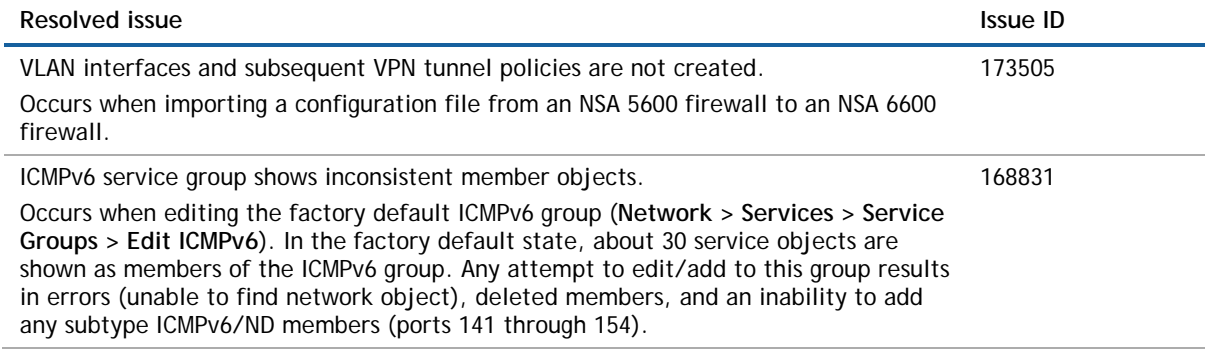

#### **System**

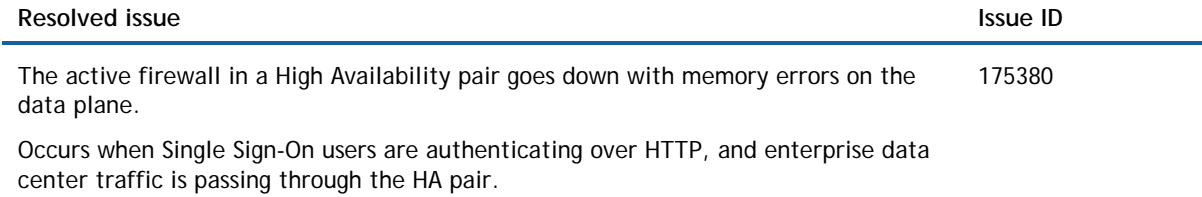

#### **User Interface**

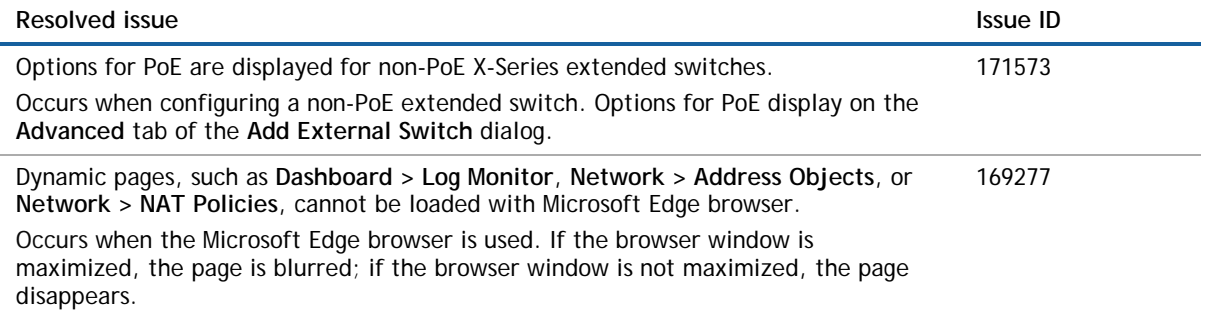

#### **VPN**

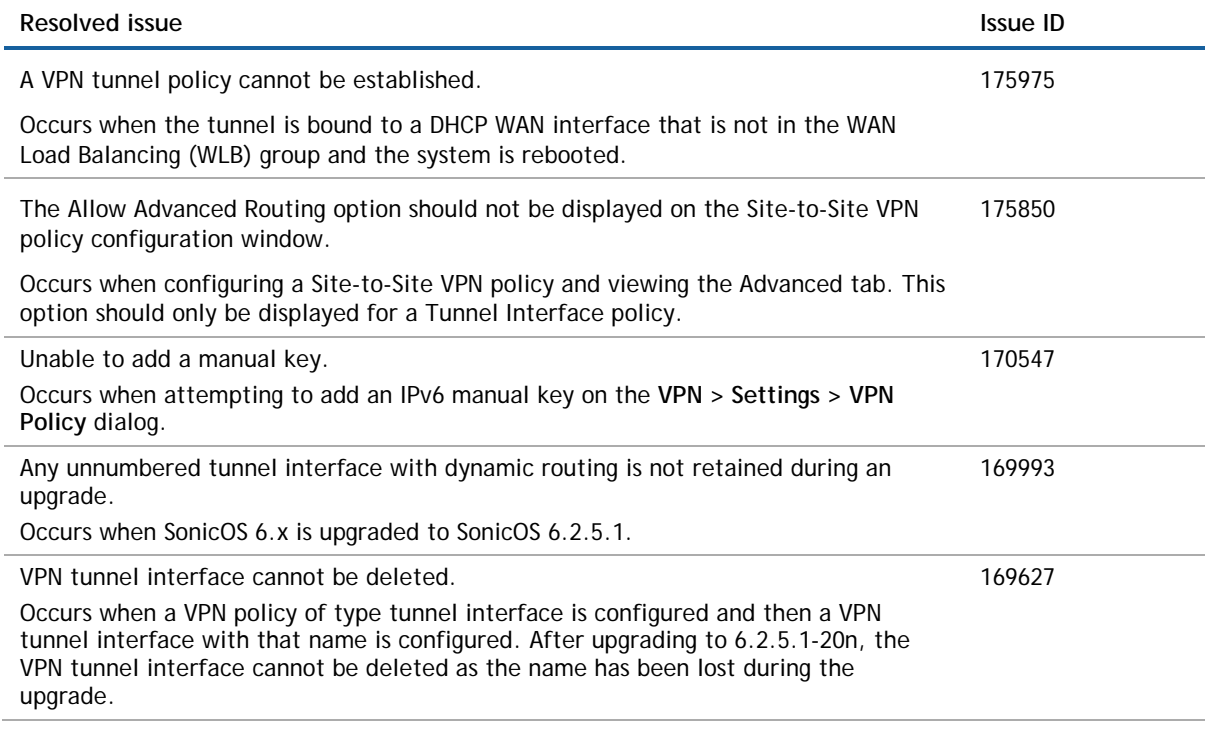

#### **Wireless**

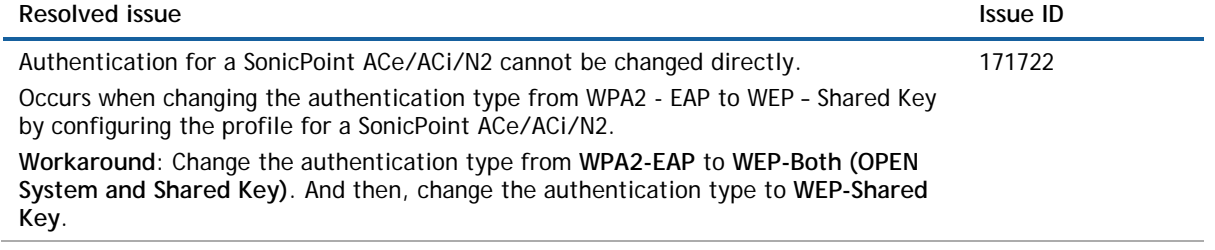

# <span id="page-9-0"></span>**Known issues**

The following are known issues in this release.

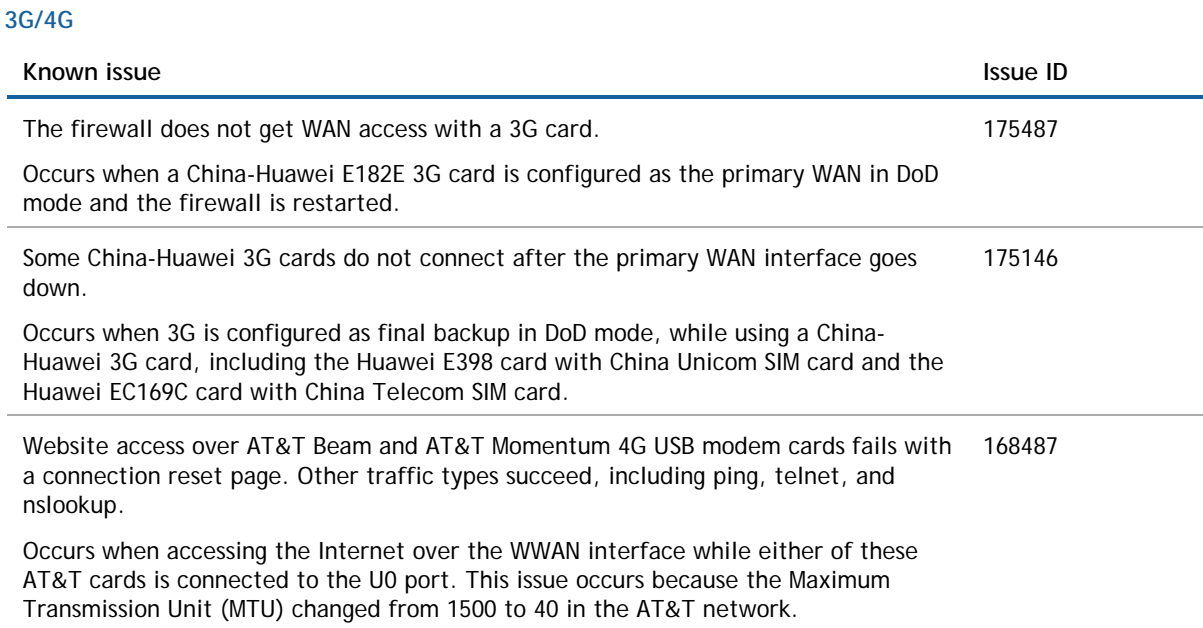

#### **AppFlow**

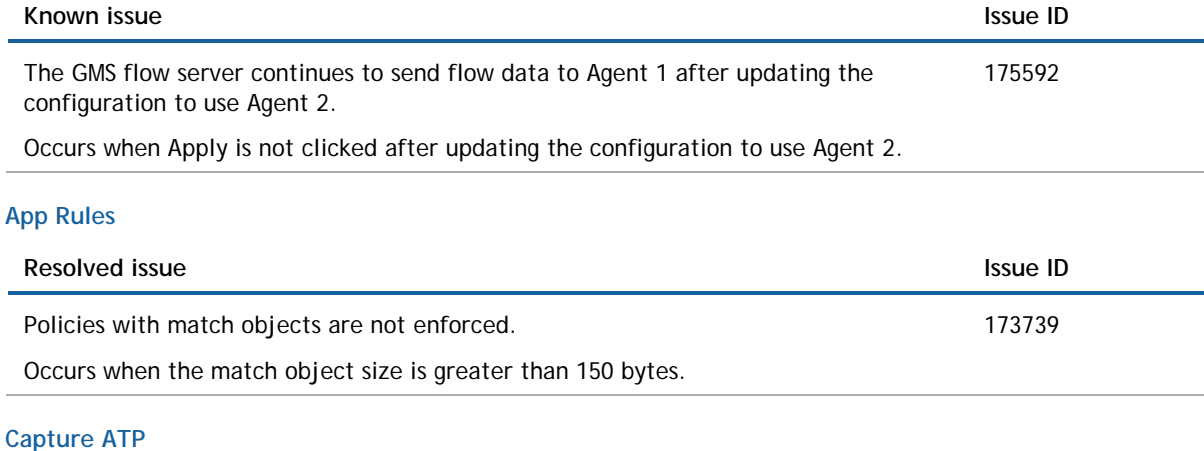

#### **Known issue Issue ID** Some file uploads result in a "highly delayed acks" response and do not receive the expected receipt confirmation from the cloud servers. Occurs when the number of files uploaded for analysis exceeds the concurrent files limit for the platform. On a platform supporting 25 concurrent files, if 50 files are uploaded for analysis, a "highly delayed acks" response is received for two of them. 175967 A custom address object being used in Capture ATP configuration can be deleted. Occurs when a custom address object is created and then selected in the exclusion list on the Capture ATP > Settings page, and then the address object is deleted in the Network > Address Objects page. 175938

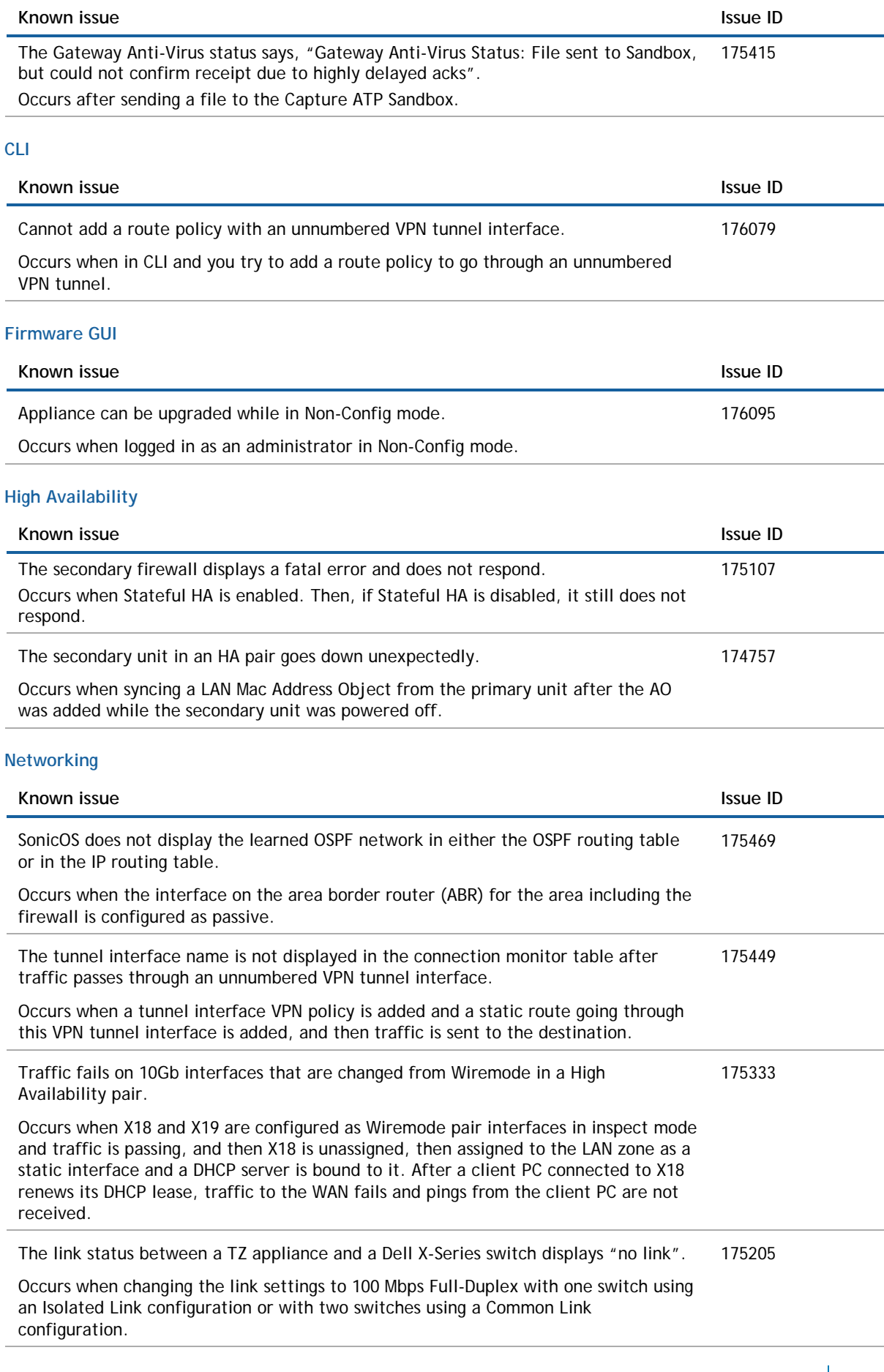

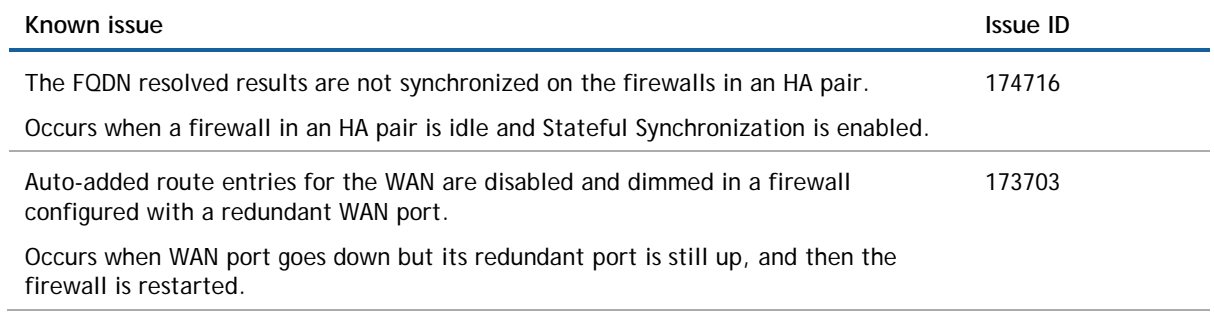

#### **Security Services**

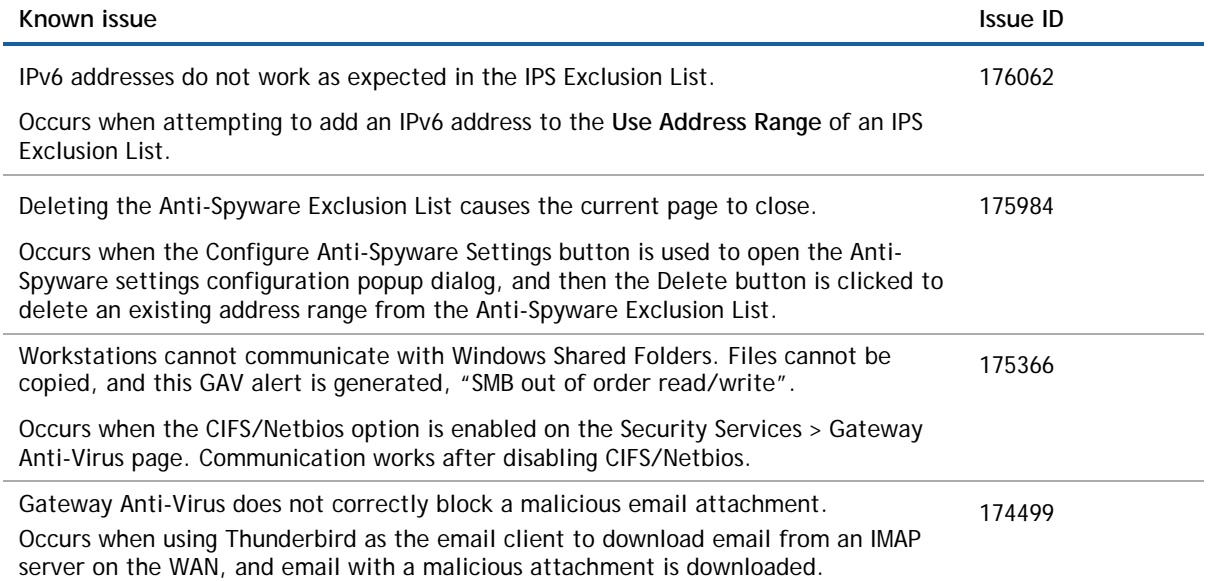

#### **Switching**

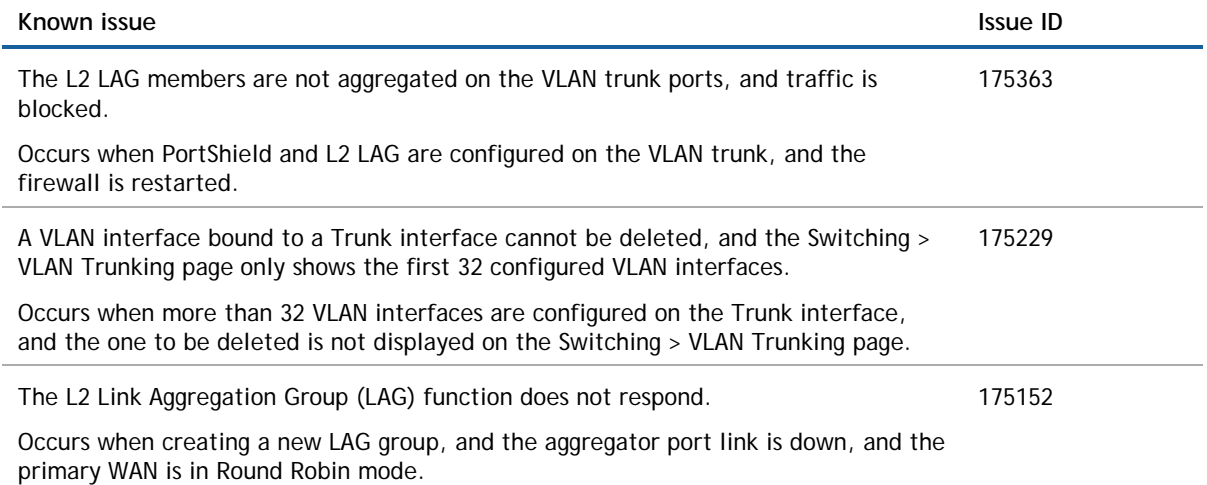

#### **System**

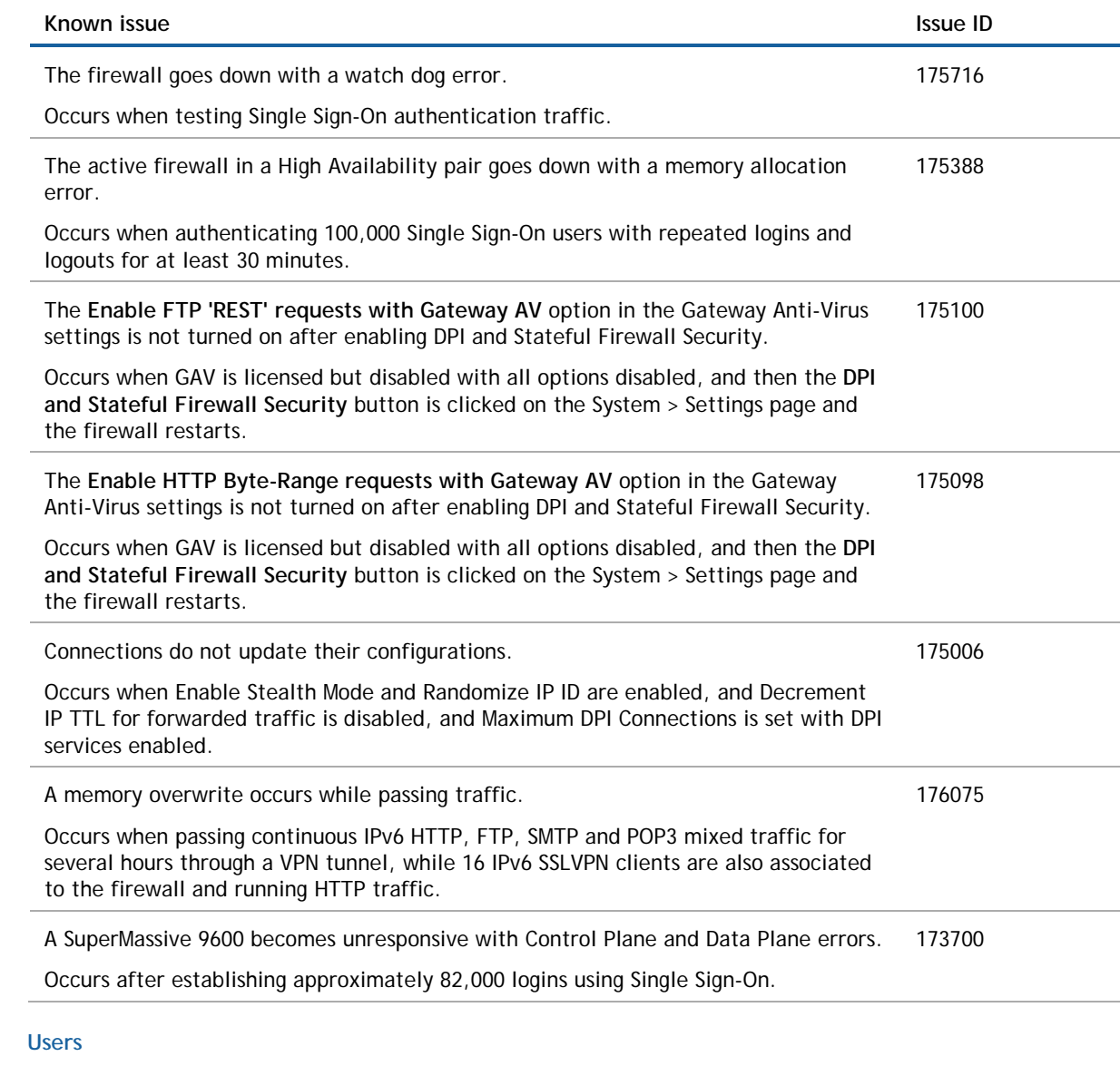

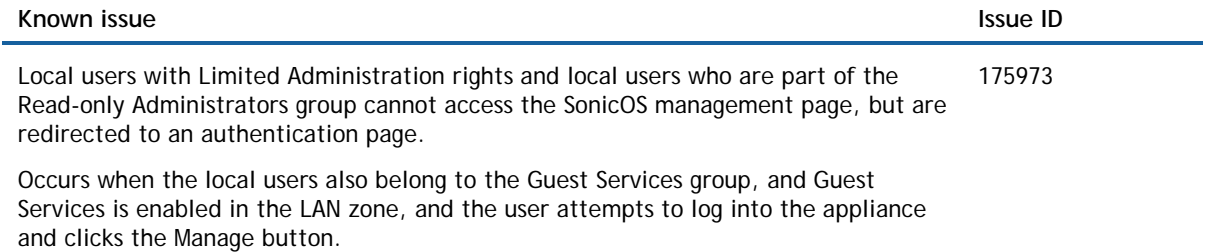

#### **Upgrading**

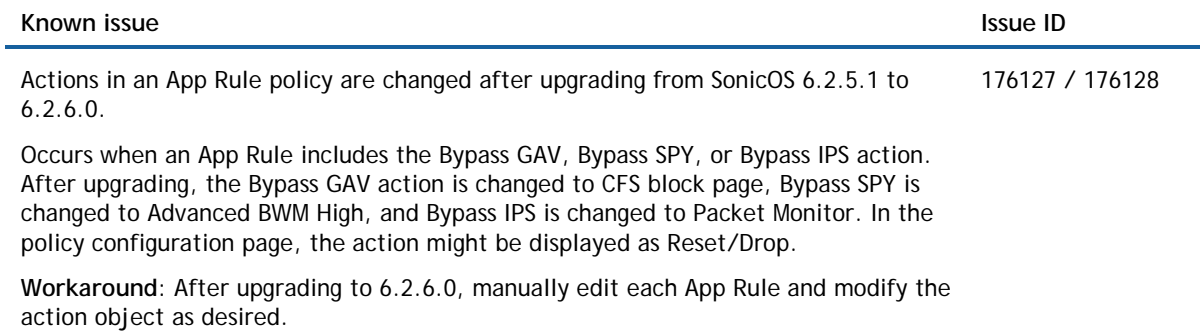

#### **VPN**

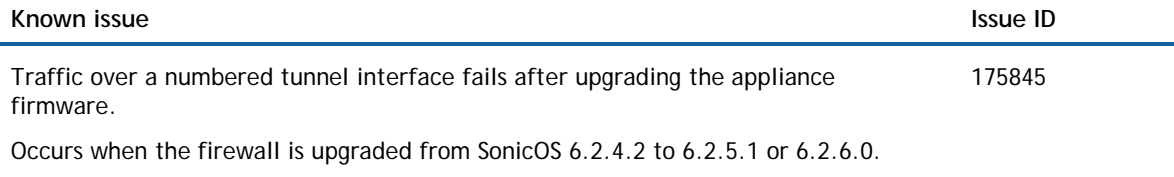

**Workaround**: After importing configuration settings from a firewall running 6.2.4.2 to a firewall running 6.2.5.1 or 6.2.6.0, manually recreate the VPN Tunnel Interface (numbered tunnel interface), the route entries, and the firewall access rules.

# <span id="page-13-0"></span>**Product licensing**

The Capture ATP license requires that Gateway Anti-Virus (GAV) is also licensed. You must enable Gateway Anti-Virus (GAV) and Cloud Anti-Virus before you can use Capture ATP. See the *SonicOS 6.2.6 Capture ATP Feature Guide* for details on licensing Capture ATP.

Dell SonicWALL network security appliances must be registered on MySonicWALL to enable full functionality and the benefits of Dell SonicWALL security services, firmware updates, and technical support. Log in or register for a MySonicWALL account at [https://mysonicwall.com/.](https://mysonicwall.com/)

# <span id="page-13-1"></span>**Upgrading information**

For information about obtaining the latest firmware, upgrading the firmware image on your Dell SonicWALL appliance, and importing configuration settings from another appliance, see the *SonicOS 6.2 Upgrade Guide* available on MySonicWALL at<https://mysonicwall.com/> or on the Support portal at [https://support.software.dell.com/.](https://support.software.dell.com/)

# <span id="page-14-0"></span>**Technical support resources**

Technical support is available to customers who have purchased Dell software with a valid maintenance contract and to customers who have trial versions.

The Support Portal provides self-help tools you can use to solve problems quickly and independently, 24 hours a day, 365 days a year. In addition, the portal provides direct access to product support engineers through an online Service Request system. To access the Support Portal, go t[o http://software.dell.com/support/.](http://software.dell.com/support/)

The site enables you to:

• View Knowledge Base articles at:

<https://support.software.dell.com/kb-product-select>

• View instructional videos at:

<https://support.software.dell.com/videos-product-select>

- Engage in community discussions
- Chat with a support engineer
- Create, update, and manage Service Requests (cases)
- Obtain product notifications

<span id="page-14-1"></span>SonicOS Administration Guides and related documents are available on the Dell Software Support site at [https://support.software.dell.com/release-notes-product-select.](https://support.software.dell.com/release-notes-product-select)

# **About Dell**

Dell listens to customers and delivers worldwide innovative technology, business solutions and services they trust and value. For more information, visit [http://www.software.dell.com.](http://www.software.dell.com/)

## **Contacting Dell**

For sales or other inquiries, visit<http://software.dell.com/company/contact-us.aspx> or call 1-949-754-8000.

#### **Copyright 2016 Dell Inc. All rights reserved.**

This product is protected by U.S. and international copyright and intellectual property laws. Dell, the Dell logo, and SonicWALL are trademarks of Dell Inc. in the United States and/or other jurisdictions. All other marks and names mentioned herein may be trademarks of their respective companies.

For more information, go to [http://software.dell.com/legal/.](http://software.dell.com/legal/)

#### **Legend**

 $\triangle$ **CAUTION: A CAUTION icon indicates potential damage to hardware or loss of data if instructions are not followed.**

**WARNING: A WARNING icon indicates a potential for property damage, personal injury, or death.**  $\bigwedge$ 

 $\bigcirc$ **IMPORTANT**, **NOTE**, **TIP**, **MOBILE**, or **VIDEO:** An information icon indicates supporting information.

 $\overline{\phantom{a}}$  , where  $\overline{\phantom{a}}$  , where  $\overline{\phantom{a}}$  , where  $\overline{\phantom{a}}$ 

Last updated: 8/8/2016 232-003344-00 Rev A